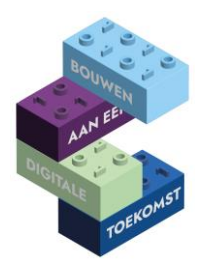

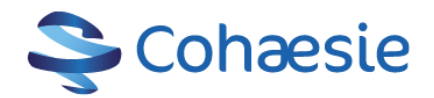

# **Digitips april**

#### **Vragen over VIPLive**

Opzoek naar kennisvideo's, handleiding of instructies van VIPLive? Kijk dan op [VIPLive Academie](https://academie.viplive.nl/hc/nl)

#### **Reageren met tekstbericht op je smartphone**

Als je gebeld wordt en je kunt niet opnemen, kies dan voor 'reageren met tekstbericht'. Daar staan standaardteksten in. Die teksten kun je ook wijzigen. Bijvoorbeeld: "Ik ben met George Clooney in gesprek, bel je zo terug".

*iPhone*: instellingen> telefoon> reageren met tekstbericht *Android*: telefoon> instellingen> berichten snel weigeren

## **De quick reply-functie in WhatsApp**

Om te kunnen reageren op een WhatsApp-bericht hoef je niet per se Whatsapp te openen. Door de quick reply functie kun je direct reageren op een bericht wanneer je deze binnenkrijgt. Zodra er een notificatie van een nieuw WhatsApp bericht op je telefoon verschijnt, kun je het bericht direct beantwoorden met een swipe (vegen). Dit werkt zelfs als je scherm nog niet ontgrendeld is. Dit trucje werkt alleen als je je notificaties en pop-ups aan hebt staan.

## **Een filmpje downloaden van LinkedIn (dat niet op YouTube staat)**

Je kan zo'n video zelf downloaden door op de "drie puntjes" van de post te staan (die vind je door op het profiel van de deler naar activiteiten-posts te gaan en dan naar beneden te scrollen), dan "copy link to post" en op internet. En dan de video te downloaden met een gratis online tool zoals bijvoorbeeld https://www.expertstool.com/

#### **Lettertype vergroten Outlook**

Gaan je ogen achteruit of bleek het bier toch niet alcoholvrij te zijn? Je kunt het lettertype vergoten. Ga naar beeld/weergave/instellingen/overige instellingen en aanpassen maar!

#### **Outlook, schakelen tussen agenda en email**

Wist je dat je snel kunt schakelen tussen je e-mail en je agenda met sneltoetsen? Probeer het maar eens met CTRL+1 en CTRL+2.

#### **Digivaardigheden verbeteren?**

Wil je graag met je digivaardheden aan de slag. Doe de zelfscan via Zelfscan - [Huisartsenzorg](https://www.digivaardigindezorg.nl/huisartsen/home/zelftest/) of kijk wat voor [digitype](https://www.digivaardigindezorg.nl/zelftest-welk-digitype-ben-jij/) je bent en wat voor jou werkt om je digivaardigheden te verbeteren. Ga hierover in gesprek met de praktijkmanager of praktijkhouder om te bespreken wat de mogelijkheden zijn. Kijk ook op [het scholingsoverzicht](https://www.cohaesie.nl/scholingen/) in 2024 worden er allerlei scholingen georganiseerd om de digivaardheden van praktijkmedewerkers te verbeteren.

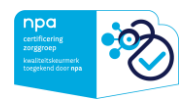

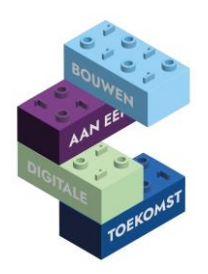

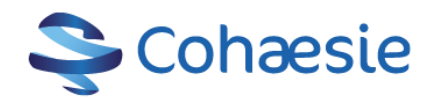

# **Digicoaches**

Wist je dat er digicoaches zijn die je met al jullie vragen kunnen helpen en ook kunnen zorgen dat de basisvaardigheden van je praktijkmedewerkers worden verhoogd. Nodig ze uit voor een gesprek op de praktijk om te bespreken wat ze voor jou kunnen betekenen. De digicoaches zijn:

# De digicoach is er voor jou!

De digicoaches helpen je met plezier als je vragen hebt over bijvoorbeeld applicaties, HIS, mail, intranet/internet, Word, Excel, social media, etc.

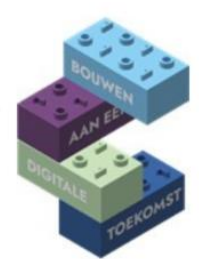

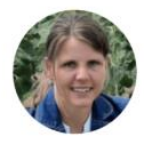

**Paulien van Boven** 06-12645476 paulien.digicoach@gmail.com Promedico/Sanday

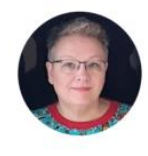

**Inge Wijnands** 06-83240550 inge-digicoach@powerfamily.nl Medicom

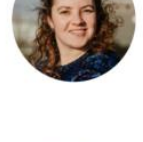

**Diana Eggink** 06-28444742 diana.digicoach@gmail.com **CGM** 

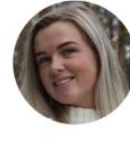

**Pauline Kraaijeveld** 06-15601160 digicoach.kraaijeveld@gmail.com Medicom

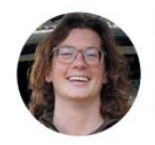

**Carola Moerland** 06-82939081 Sanday

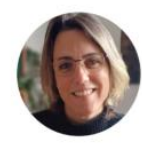

**Marjolein Deen** 06-47562290 digicoach.deen@gmail.com **MicroHis** 

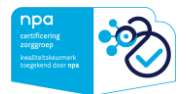